# MethylSeq v1.0 App Guide

For Research Use Only. Not for use in diagnostic procedures.

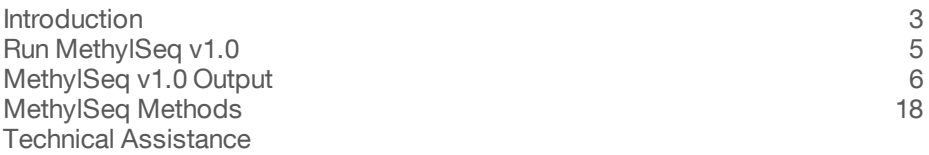

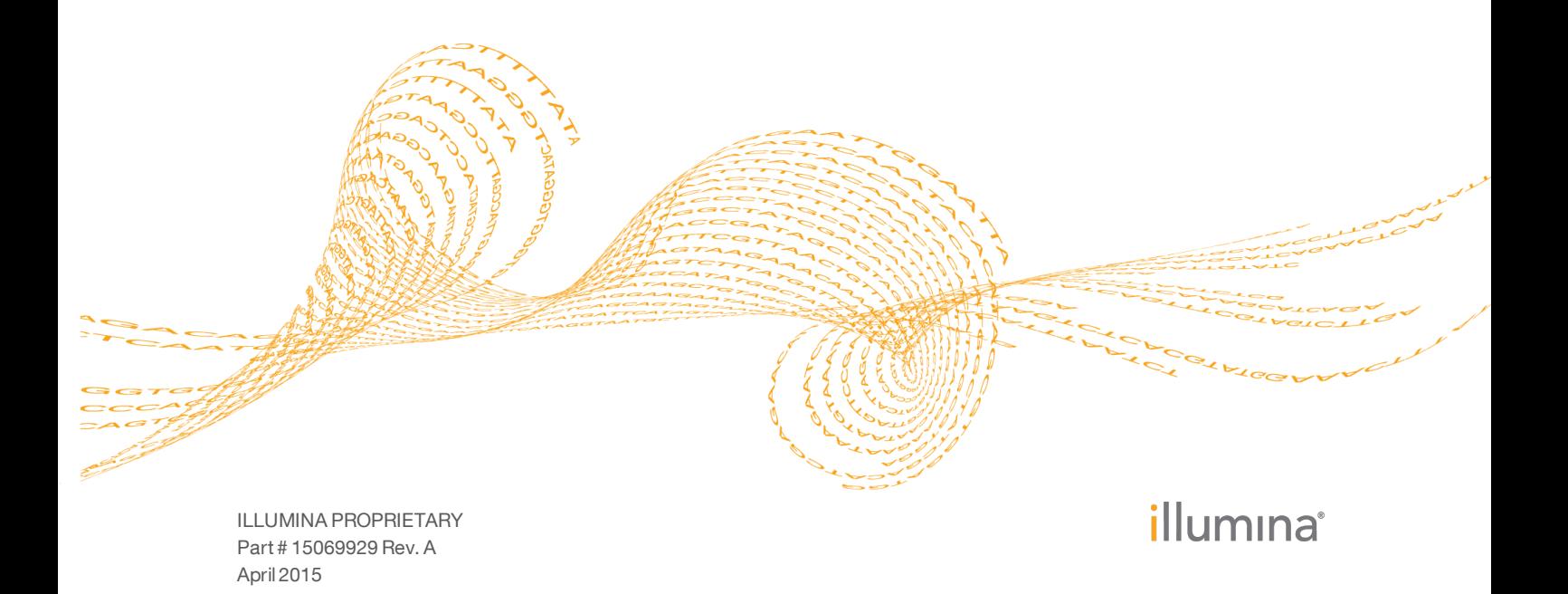

This document and its contents are proprietary to Illumina, Inc. and its affiliates ("Illumina"), and are intended solely for the contractual use of its customer in connection with the use of the product(s) described herein and for no other purpose. This document and its contents shall not be used or distributed for any other purpose and/or otherwise communicated, disclosed, or reproduced in any way whatsoever without the prior written consent of Illumina. Illumina does not convey any license under its patent, trademark, copyright, or common-law rights nor similar rights of any third parties by this document.

The instructions in this document must be strictly and explicitly followed by qualified and properly trained personnel in order to ensure the proper and safe use of the product(s) described herein. All of the contents of this document must be fully read and understood prior to using such product(s).

FAILURE TO COMPLETELY READ AND EXPLICITLY FOLLOW ALL OF THE INSTRUCTIONS CONTAINED HEREIN MAY RESULT IN DAMAGE TO THE PRODUCT(S), INJURY TO PERSONS, INCLUDING TO USERS OR OTHERS, AND DAMAGE TO OTHER PROPERTY.

ILLUMINA DOES NOT ASSUME ANY LIABILITY ARISING OUT OF THE IMPROPER USE OF THE PRODUCT(S) DESCRIBED HEREIN (INCLUDING PARTS THEREOF OR SOFTWARE).

© 2015 Illumina, Inc. All rights reserved.

**Illumina**, **24sure**, **BaseSpace**, **BeadArray**, **BlueFish**, **BlueFuse**, **BlueGnome**, **cBot**, **CSPro**, **CytoChip**, **DesignStudio**, **Epicentre**, **GAIIx**, **Genetic Energy**, **Genome Analyzer**, **GenomeStudio**, **GoldenGate**, **HiScan**, **HiSeq**, **HiSeq X**, **Infinium**, **iScan**, **iSelect**, **MiSeq**, **NeoPrep**, **Nextera**, **NextBio**, **NextSeq**, **Powered by Illumina**, **SeqMonitor**, **SureMDA**, **TruGenome**, **TruSeq**, **TruSight**, **Understand Your Genome**, **UYG**, **VeraCode**, **verifi**, **VeriSeq**, the pumpkin orange color, and the streaming bases design are trademarks of Illumina, Inc. and/or its affiliate(s) in the U.S. and/or other countries. All other names, logos, and other trademarks are the property of their respective owners.

# <span id="page-2-0"></span>Introduction

The BaseSpace® app MethylSeq v1.0 analyzes DNA that has been sequenced using the TruSeq DNA Methylation Kit. Sequencing-based DNA methylation analysis applies the coverage density and flexibility enabled by next-generation sequencing to enhance epigenetic studies.

The process of bisulfite treatment denatures genomic DNA into single-stranded DNA (ssDNA). The TruSeq DNA Methylation Kit converts bisulfite-treated, ssDNA into an Illumina sequencing library. All ssDNA fragments are captured during the library prep procedure, eliminating sample loss associated with other methods.

The core algorithm used in MethylSeq v1.0 is Bismark, which maps bisulfite-treated sequencing reads to the genome of interest and performs methylation calls.

The alignment method used in MethylSeq v1.0 is Bowtie2. Bowtie2 is an ultrafast and memory-efficient tool for aligning sequencing reads to long reference sequences.

The MethylSeq v1.0 app generates the following output files:

- } BAM files, which contain the reads after alignment.
- } Bismark Processing Report, which contains a processing report generated by Bismark.
- } Cytosine Report (optional), which contains methylation status for every cytosine in the genome, including both strands.
- $\blacktriangleright$  bedGraph, which contains a cytosine methylation status report for only the cytosines that have sequencing coverage.

A summary page and other reports are available in multiple formats.

See *[MethylSeq](#page-5-0) v1.0 Output* on page 6 and *[MethylSeq](#page-17-0) Methods* on page 18.

#### Figure 1 MethylSeq v1.0 Analysis with Bismark

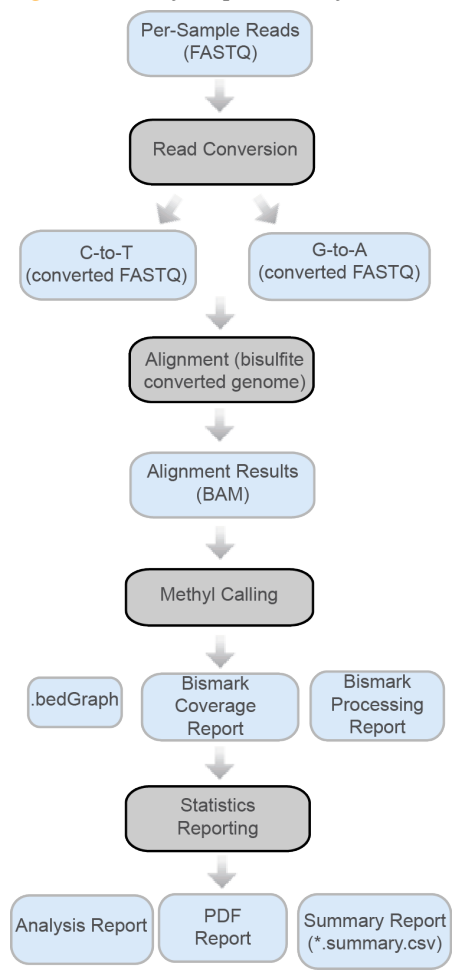

### **Versions**

The following module versions are used in the MethylSeq v1.0 app:

- } Bismark—v0.12.2
- } Bowtie2—v2.2.2
- $\blacktriangleright$  Isis (analysis software) v2.5.61.0
- } SAMtools—v0.1.19-isis-1.0.3
- } bgzip
- } tabix

## Current Limitations

Before you run the MethylSeq v1.0 app, note the following limitations:

- } hg19 reference only
- } Methylation kits other than TruSeq DNA Methylation Kit are not supported
- } Read length of 50–500 bp
- } Maximum sample size of 200 gigabases
- } No minimum number of reads; use a reasonable input size to get required coverage
- } Only 1 sample per analysis

# <span id="page-4-0"></span>Run MethylSeq v1.0

- 1 Navigate to the project or sample that you want to analyze.
- 2 Click the **Apps** tab and select **MethylSeq v1.0**.
- 3 Click **Launch** to open the app.
- 4 Enter the required fields in the MethylSeq v1.0 input form:
	- **Analysis Name**—Provide the analysis name. Default name is the app name with the date and time analysis was started.
	- **Save Results To**—Select the project that stores the app results.
	- **Sample**—Browse to the sample you want to analyze, and select the checkbox. You can analyze 1 sample per analysis.
	- **Library prep kit (human only) is directional (2 strands) or non-directional (4 strands)**—Select the directional or non-directional option. The TruSeq DNA Methylation Kit is directional.
- 5 [Optional] Click the arrow to expand the Advanced options, and provide parameters for Trim Options during the FASTQ trimming stage.
	- **Number of 5' bases to crop (after adapter trimming)**—Select the value at which the app crops a fixed number of 5' bases of each read.
	- **Minimum 5' base quality**—Select the minimum 5' base quality value. The app removes all 5' bases with quality scores less than this value.
	- **Minimum 3' base quality**—Select the minimum 3' base quality value. The app removes all 3' bases with quality scores less than this value.
- 6 [Optional] Enter the advanced fields for Methyl-Alignment Options.
	- **Flag and Remove PCR Duplicates**—When selected, PCR duplicates are flagged in the BAM files and not used for methyl calling. PCR duplicates are defined as 2 clusters from a paired-end run where both clusters have the exact same alignment positions for each read. Not applicable for single-end samples.
- 7 [Optional] Enter the advanced fields for Methyl-Call Options during the methylation calling stage.
	- **Remove duplicate methylation calls from overlapping regions of one pair of reads (two ends)**—Select to avoid scoring overlapping methylation calls on paired-end reads twice.

This option removes a bias towards more methylation calls towards the center of sequenced fragments.

- **Number of 5' bases (post-trimming) whose methylation calls will be ignored** The bismark\_methylation\_extractor ignores the number of 5' bases selected.
- **Enable genome-wide cytosine methylation report for all cytosines in the genome**—Select to generate a Cytosine Report. The Cytosine Report contains methylation status for every cytosine in the genome, including both strands. For more information, see *Cytosine Report [\(\\*.CX\\_report.txt.gz\)](#page-8-0)* on page 9.
- 8 Click **Continue**.

The MethylSeq v1.0 app begins analysis of your sample. When completed, the status of the app session is automatically updated, and you receive an email.

# <span id="page-5-0"></span>MethylSeq v1.0 Output

To view the results, click the **Projects** tab, then the project name, and then the analysis.

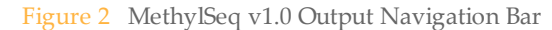

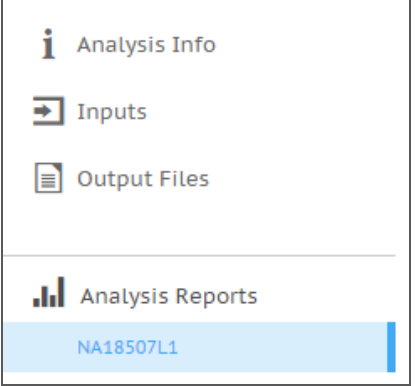

When the analysis is completed, you can access your output through the left navigation bar.

- } **Analysis Info**—Overview of the app session settings. For more information, see *[Analysis](#page-5-1) Info* on page 6.
- } **Inputs**—Overview of input settings. For more information, see *[Inputs](#page-6-0)* on page 7.
- } **Output Files**—Access to the output files for the sample. For more information, see *[Output](#page-6-1) Files* on page 7.
- } **Analysis Reports**—Access to an analysis report for the sample. For more information, see *[Analysis](#page-14-0) Reports* on page 15.

## <span id="page-5-1"></span>Analysis Info

This app provides an overview of the analysis on the Analysis Info page. A brief description of the metrics is below.

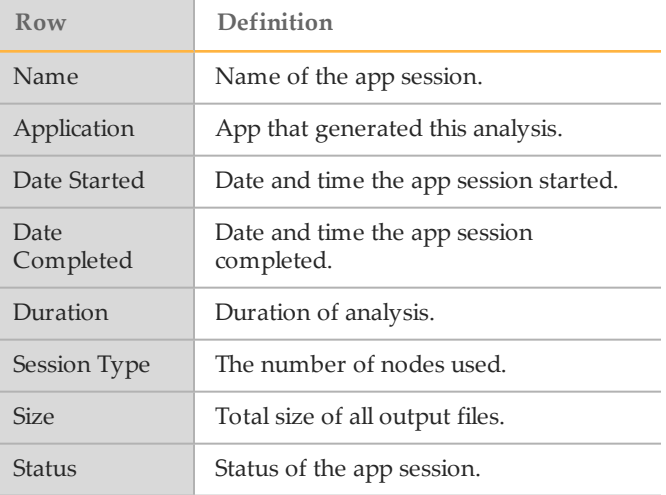

#### **Log Files**

Click the **Log Files** link on the Analysis Info page to access the app log files. Log files may also be located in a folder in the Output Files section.

The key log files to help follow data processing and debugging are the following:

- } **bsfs-{timestamp}.log**—File logging information pertaining to the BaseSpace file system.
- } **CompletedJobInfo.xml**—Contains information about the completed job.
- } **Logging.zip**—Contains all detailed workflow log files for each step of the workflow.
- } **MethylSeqRunStatistics.xml**—Provides methylation-related information.
- } **metrics-{timestamp}.log**—Internal application log file not for general customer usage.
- **output-{timestamp}.log-Shows the raw console output from the app.**
- } **SampleSheet.csv**—Sample sheet.
- **SampleSheetUsed.csv**—A copy of the sample sheet, generated at the end of a run.
- } **spacedock-{timestamp}.log**—Internal application log file not for general customer usage.
- } **spacedock-infrastructure-{timestamp}.log**—Internal application log file not for general customer usage.
- } **uploader-{timestamp}.log**—Internal application log file not for general customer usage.
- } **WorkflowError.txt**—Workflow standard error output (contains error messages created while running the workflow).
- } **WorkflowLog.txt**—Workflow standard output (contains details about workflow steps, command line calls with parameters, timing, and progress).

#### MethylSeq v1.0 Status

The status of the MethylSeq v1.0 app session can have the following values:

- Launching Isis
- TrimReads
- MethylAlignment
- SortAndMergeAlignment
- MethylCalling
- Statistics evaluation
- Report generation

#### <span id="page-6-0"></span>**Inputs**

The Inputs page provides an overview of the input samples and settings that were specified when the MethylSeq v1.0 analysis was set up.

## <span id="page-6-1"></span>Output Files

The Output Files page provides access to the sample output files.

#### BAM Files

The Sequence Alignment/Map (SAM) format is a generic alignment format for storing read alignments against reference sequences, supporting short and long reads (up to 128 Mb) produced by different sequencing platforms. SAM is a text format file that is humanreadable. The Binary Alignment/Map (BAM) keeps the same information as SAM, but in a compressed, binary format that is only machine readable.

If you use an app in BaseSpace that uses BAM files as input, the app locates the file when launched. If using BAM files in other tools, download the file to use it in the external tool.

Go to [samtools.sourceforge.net/SAM1.pdf](http://samtools.sourceforge.net/SAM1.pdf) to see the exact SAM specification.

# BAM Splitting Report (\*.bam\_splitting\_report.txt)

The MethylSeq v1.0 app provides a BAM Splitting Report in a text (TXT) file format  $(*.$ bam\_splitting\_report.txt). The BAM Splitting Report contains a list of chromosomes analyzed, the parameters used to extract methylation information, and the total number of methylation call strings processed. The report also contains methylation and conversion information.

# bedGraph (\*.bedGraph.gz)

The MethylSeq v1.0 app provides a cytosine methylation status report in a compressed bedGraph format (\*.bedGraph.GZ). This report contains only the cytosines that have sequencing coverage.

For more information on the bedGraph Track Format, visit [genome.ucsc.edu/goldenpath/help/bedgraph.html.](http://genome.ucsc.edu/goldenpath/help/bedgraph.html)

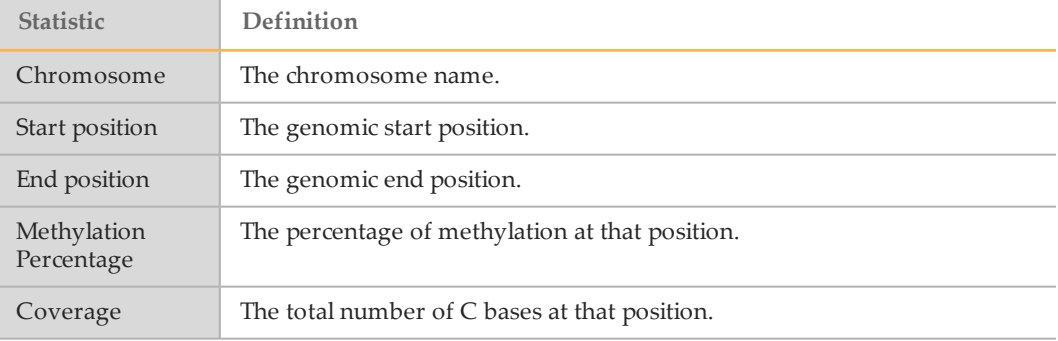

# <span id="page-7-0"></span>Bismark Processing Report

The MethylSeq v1.0 app provides a Bismark Processing Report. The report is available in the following formats:

- } HTML (\*.bismark.processing.report.html)
- } TXT (\*.bismark.processing.report.txt)

Bismark generates this analysis report. For more information, visit the Babraham Bioinformatics website at [www.bioinformatics.babraham.ac.uk/projects/bismark/.](http://www.bioinformatics.babraham.ac.uk/projects/bismark/)

# Bismark Coverage (\*.bismark.cov.gz)

The MethylSeq v1.0 app provides a Bismark Coverage report in a GZIP compressed format (\*.bismark.cov.gz). See *[Bismark](#page-17-1)* on page 18.

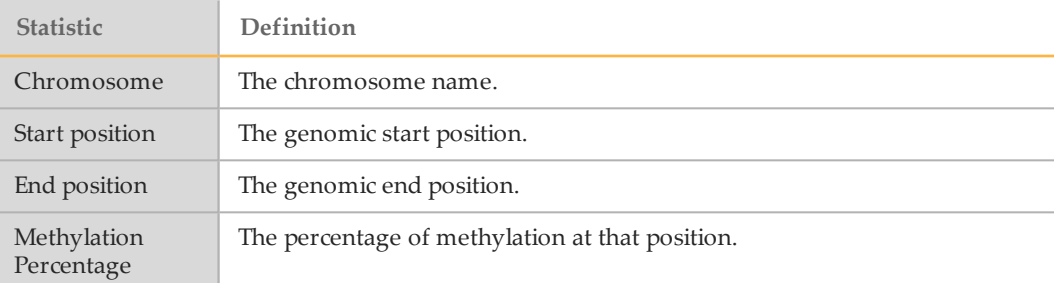

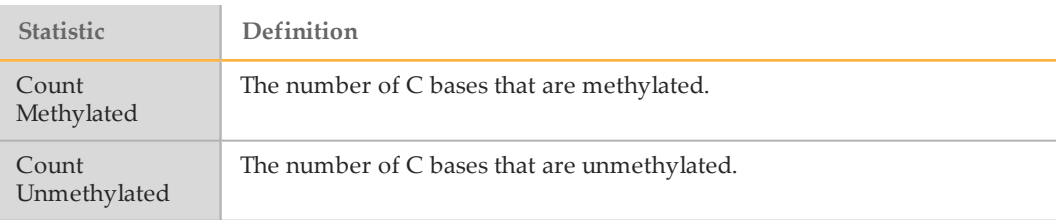

# Coverage Histogram (\*.CoverageHistogram.txt)

The MethylSeq v1.0 app provides a Coverage Histogram Report in a text (TXT) file format (\*.CoverageHistogram.txt). This report includes the number of bases for each chromosome with a particular depth of coverage.

# <span id="page-8-0"></span>Cytosine Report (\*.CX\_report.txt.gz)

The MethylSeq v1.0 app provides a Cytosine Report in a GZIP archive file format (\*.CX\_ report.txt.gz). The unzipped report is generated in a tab-delimited text (TXT) format.

The cytosine report contains methylation status for every cytosine in the genome, including both strands. This report is only generated when you select **Enable genomewide cytosine methylation report for all cytosines in the genome** on the input form. See *[Bismark](#page-17-1)* on page 18.

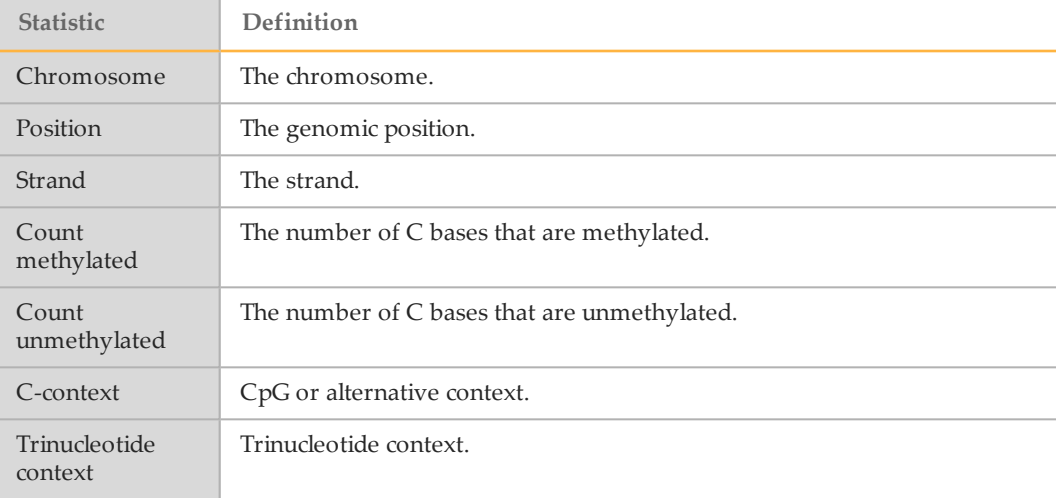

# M Bias (\*.M-bias.txt)

The MethylSeq v1.0 app provides an M-Bias Report in a tab-delimited text (TXT) file format (\*.M-bias.txt). The M-Bias Report describes the methylation proportion across each possible position in the read. The report contains a numerical value for M-Bias plot that can indicate the presence of fundamental technical biases in the methylation calling of reads. See *[Bismark](#page-17-1)* on page 18.

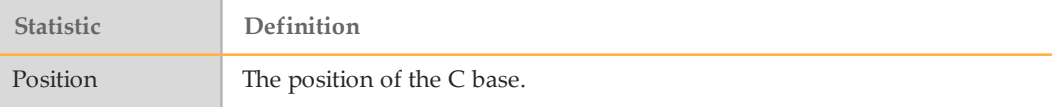

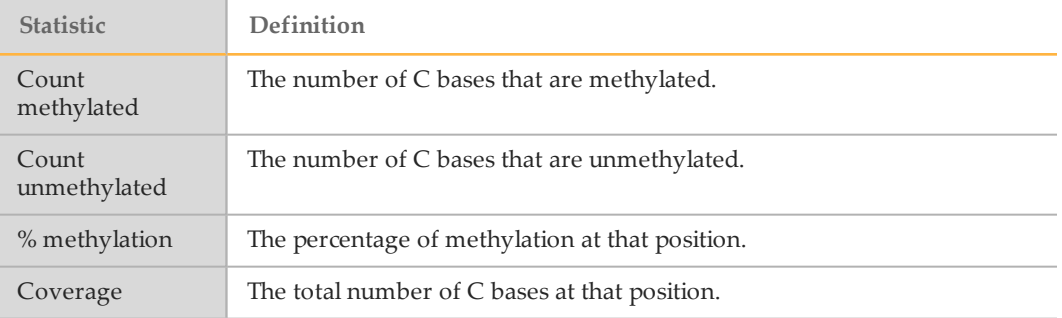

# <span id="page-9-0"></span>Sample Report

The MethylSeq v1.0 app provides a MethylSeq Report, containing an overview of statistics for the sample, for download. The report is available in the following formats:

- } HTML (\*.report.html)
- } JS.HTML (\*.report.js.html)
- } PDF (\*.report.pdf)

The report is also available in the Analysis Reports section. See *[Analysis](#page-14-0) Reports* on page [15](#page-14-0).

#### Sample Information

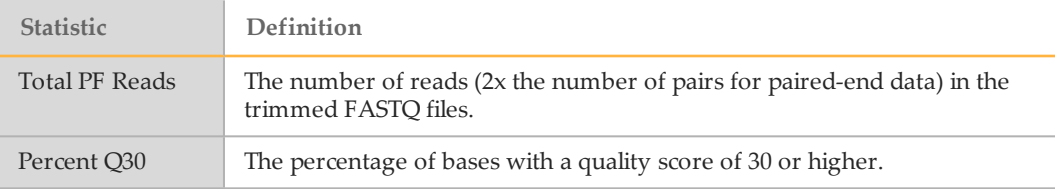

#### Cytosine Methylation

Provides the total number of C bases analyzed and the following metrics.

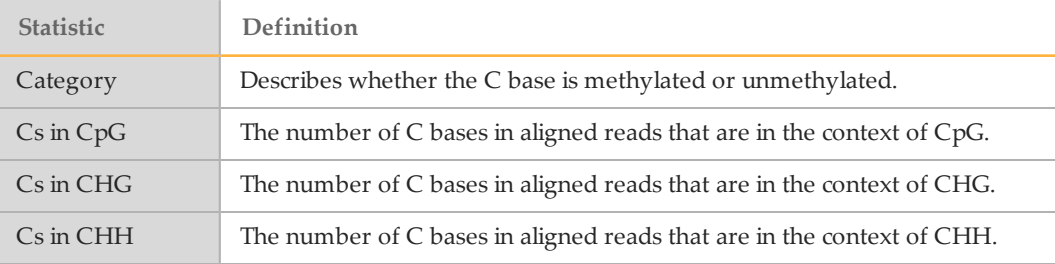

#### Read and Base Alignment Statistics

Provides alignment statistics for read and base and the following metrics.

} Read Level Statistics

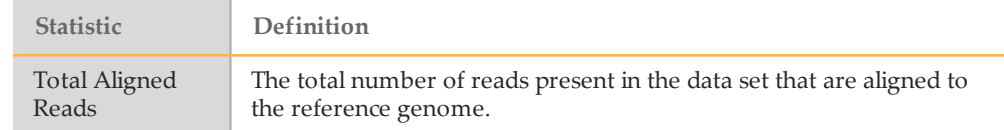

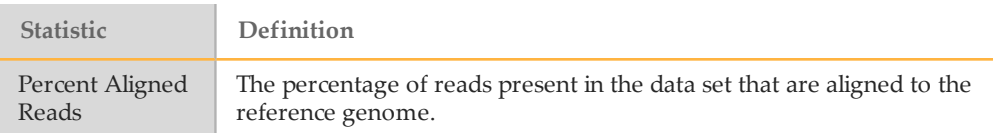

#### } Bisulfite-Treated Strand Alignment Statistics

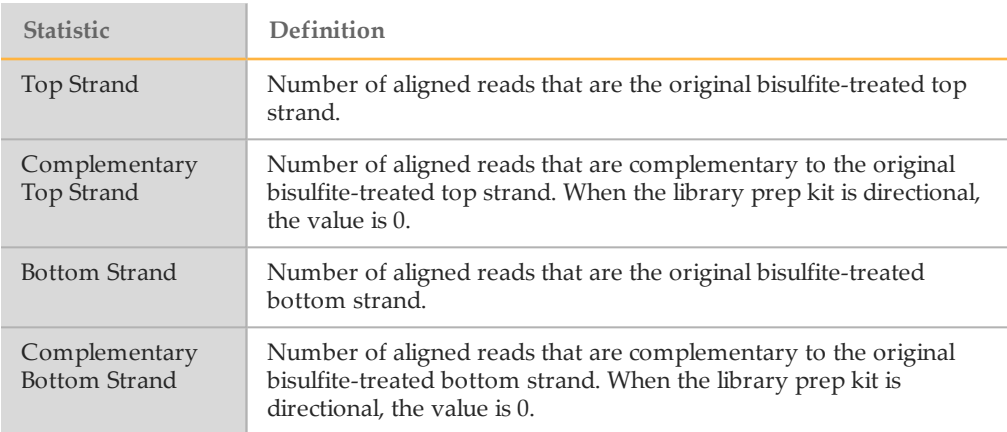

#### } Base Level Statistics

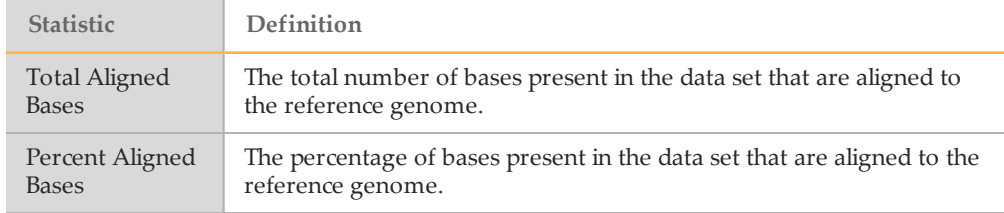

### Coverage Histogram (Mean Coverage)

Provides the mean coverage and the following metrics.

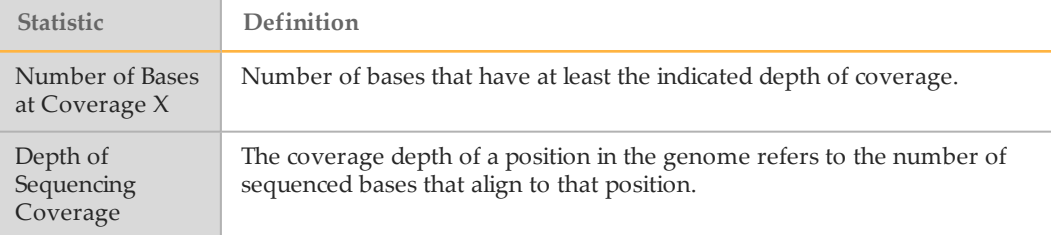

# Fragment Length Summary

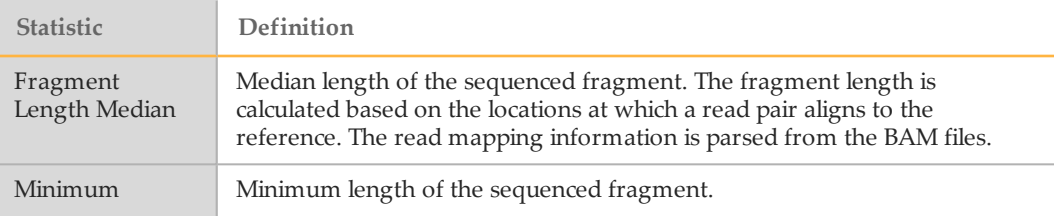

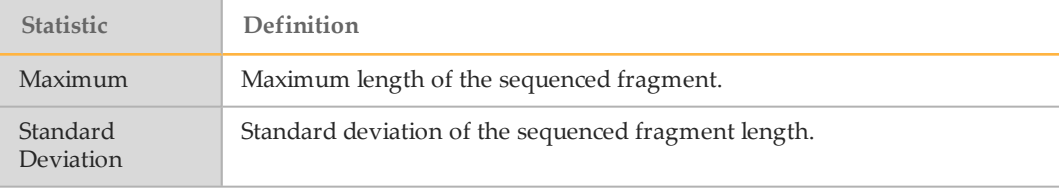

# Duplicate Information

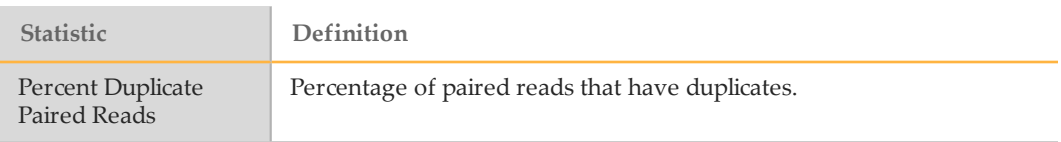

# Summary Report (\*.summary.csv)

The MethylSeq v1.0 app provides a MethylSeq Summary Report containing sample results in a comma-separated values (CSV) format (\*.summary.csv). This report is an overview of statistics for the sample.

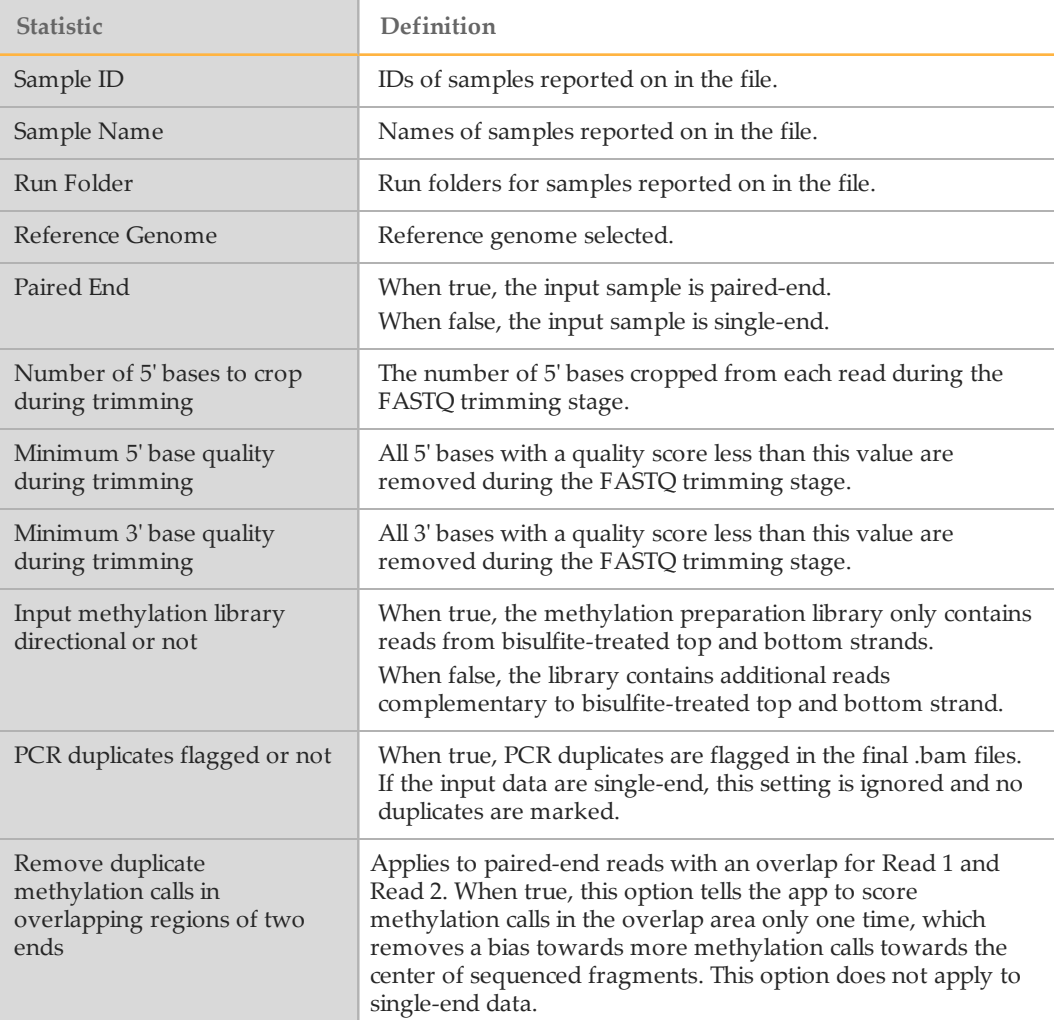

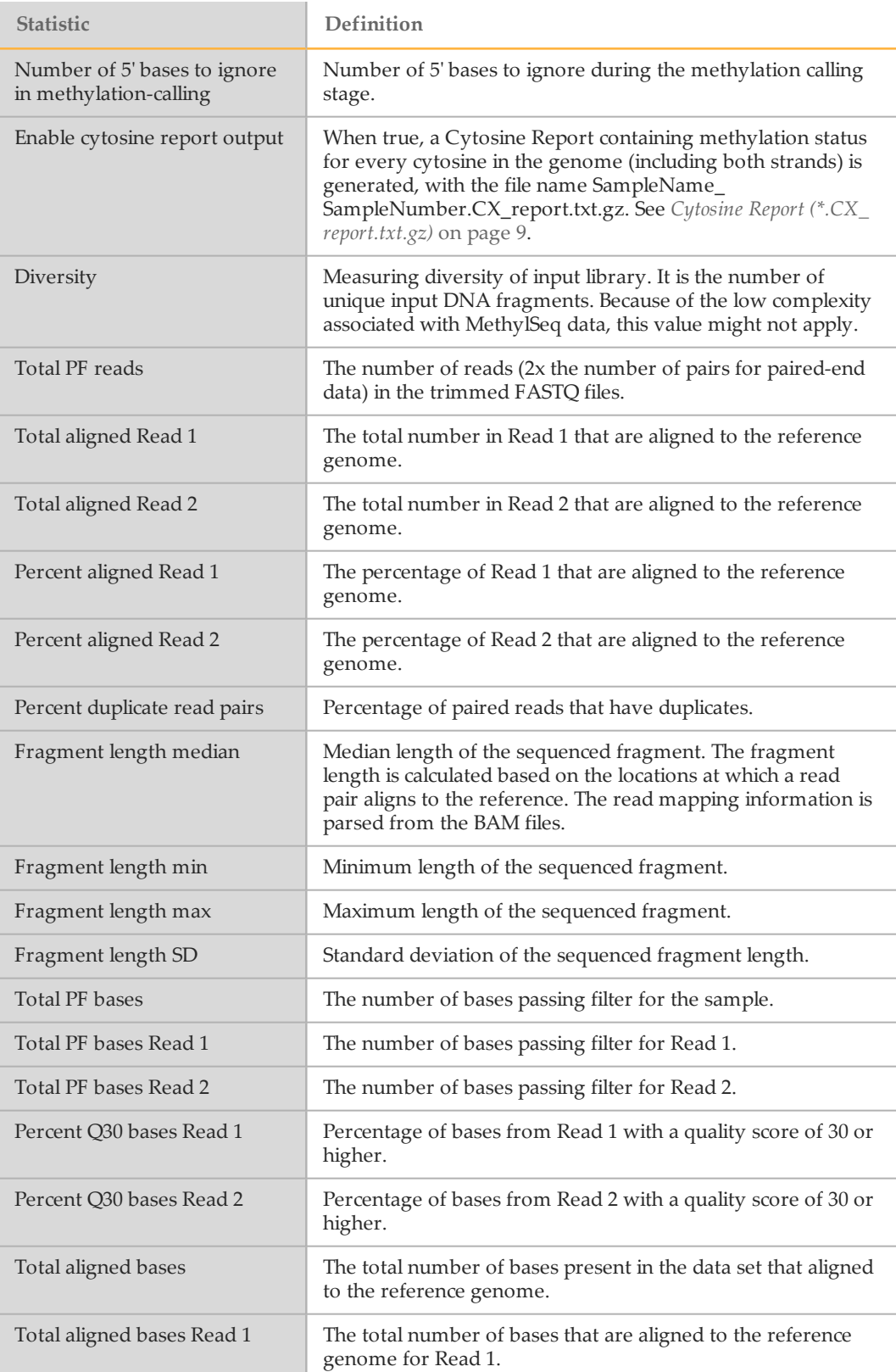

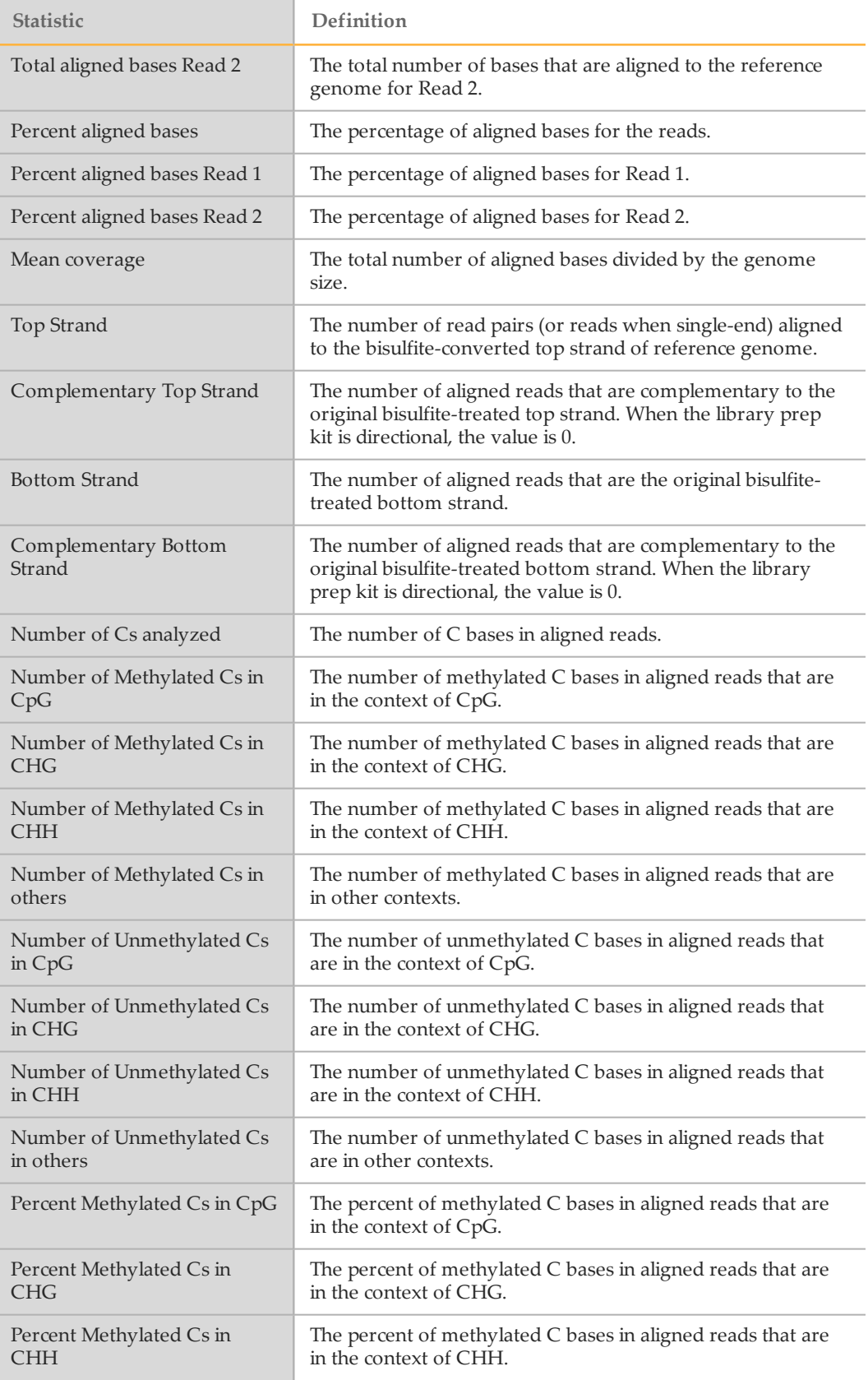

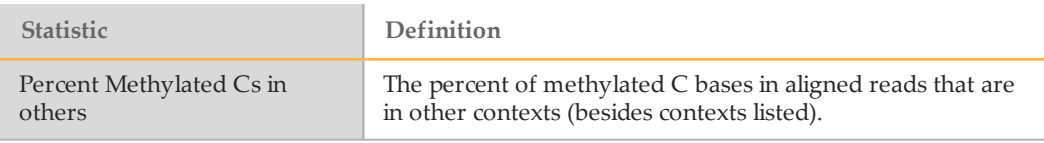

# Workflow Status Report (WorkflowStatus.txt)

The MethylSeq v1.0 app provides a Workflow Status Report (WorkflowStatus.txt).

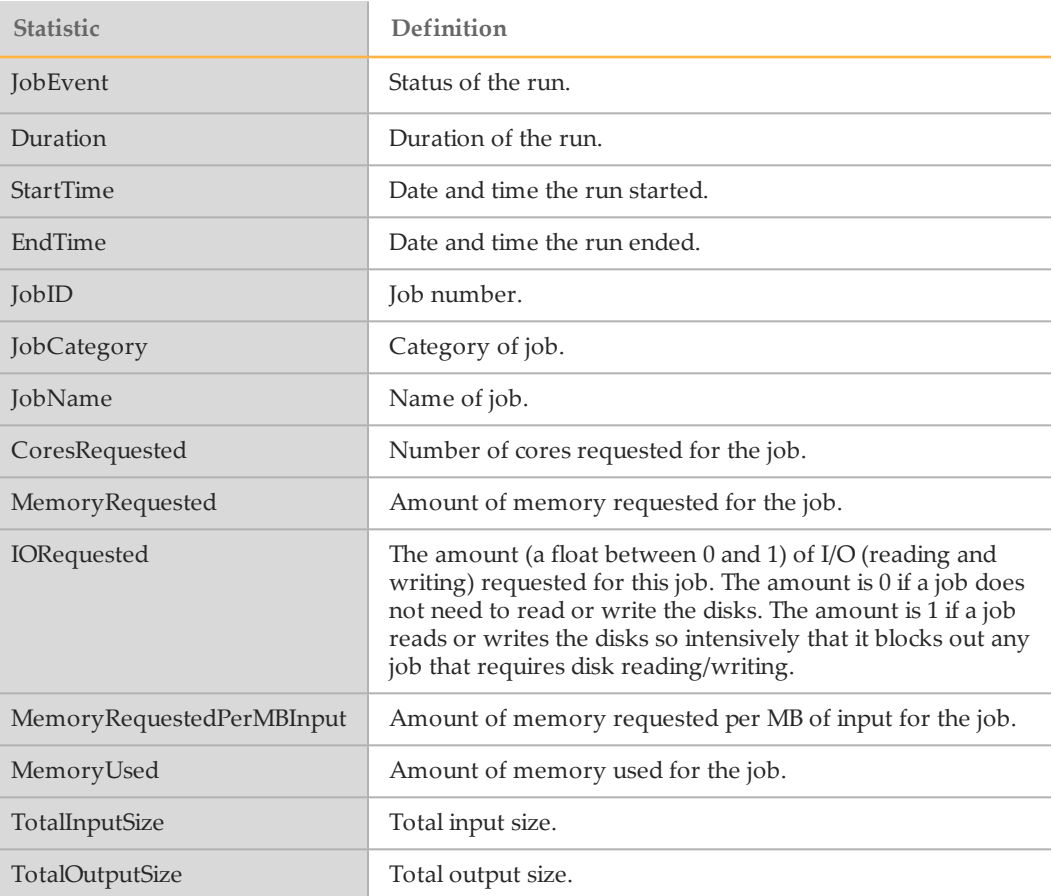

# <span id="page-14-0"></span>Analysis Reports

The MethylSeq v1.0 app generates an overview of statistics for the sample on the Analysis Reports page. You can also download the MethylSeq Report as PDF. See *[Sample](#page-9-0) [Report](#page-9-0)* on page 10.

This page includes a link to the Bismark Processing Report. See *Bismark [Processing](#page-7-0) Report* on [page](#page-7-0) 8.

# Sample Information

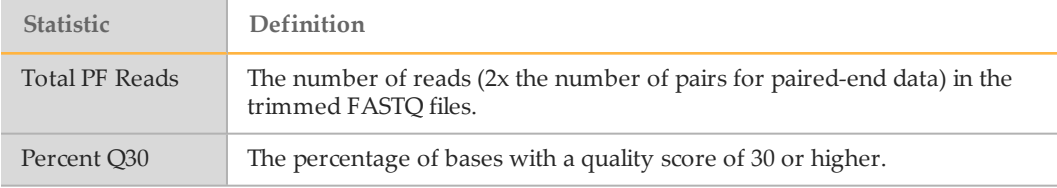

# Cytosine Methylation

Provides the total number of C bases analyzed and the following metrics.

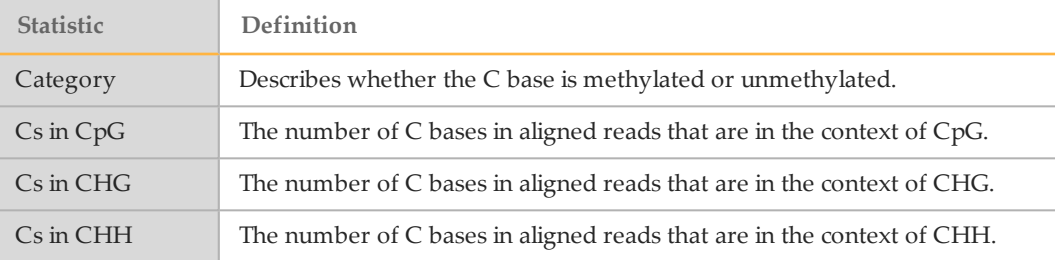

# Read and Base Alignment Statistics

Provides alignment statistics for read and base and the following metrics.

} Read Level Statistics

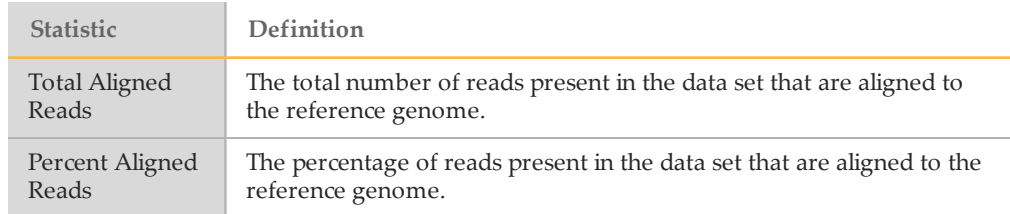

#### } Bisulfite-Treated Strand Alignment Statistics

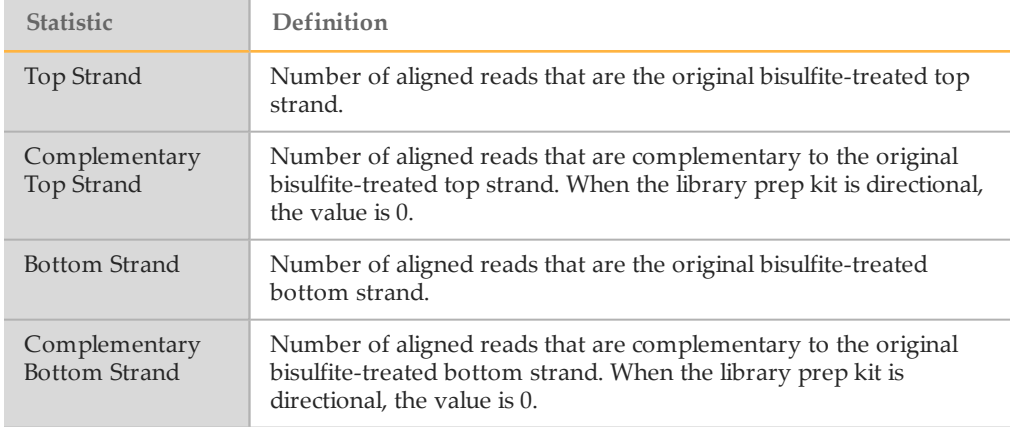

} Base Level Statistics

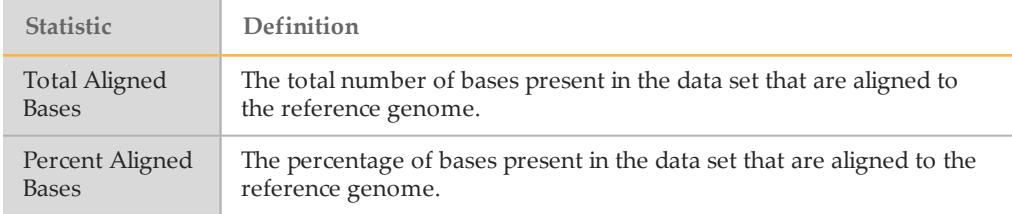

# Coverage Histogram (Mean Coverage)

Provides the mean coverage and the following metrics.

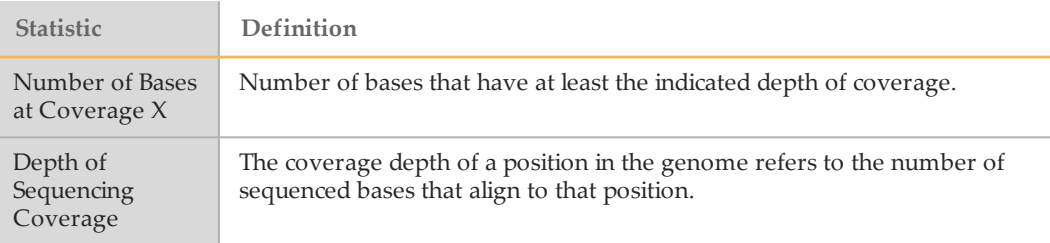

# Fragment Length Summary

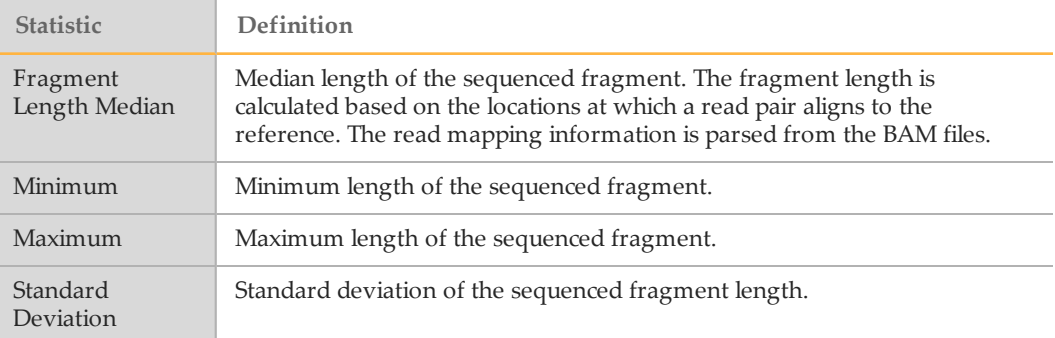

# Duplicate Information

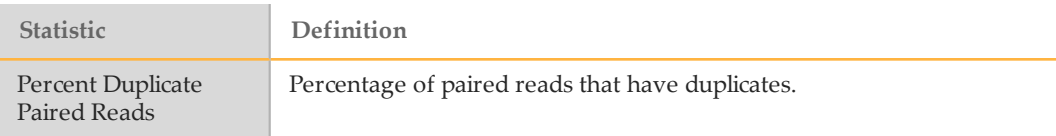

# Analysis Details

Provides settings information and software versions.

# <span id="page-17-0"></span>MethylSeq Methods

The following methods are used in the MethylSeq v1.0 app.

### <span id="page-17-1"></span>**Bismark**

The MethylSeq workflow uses Bismark for methylation calling. Bismark is a tool that maps bisulfite-converted sequence reads and determines cytosine methylation states. The Bismark tool is a product of the Babraham Bioinformatics Group at the Babraham Institute.

For more information and to review the Bismark User Guide, see [www.bioinformatics.bbsrc.ac.uk/projects/bismark/](http://www.bioinformatics.babraham.ac.uk/projects/bismark/).

1 Krueger F. and Andrews S.R. (2011) Bismark: a flexible aligner and methylation caller for Bisulfite-Seq applications. Bioinformatics, 27, 1571–1572.

# Bowtie2

The MethylSeq workflow uses the Bowtie2 aligner. Bowtie2 aligns sequencing reads to long reference sequences, and supports gapped, local, and paired-end alignment modes. For more information, see [bowtie-bio.sourceforge.net/bowtie2/index.shtml](http://bowtie-bio.sourceforge.net/bowtie2/index.shtml).

1 Langmead B. and Salzberg S.L. (2012) Fast gapped-read alignment with Bowtie 2. Nature Methods, 9, 357–359.

# <span id="page-18-0"></span>Technical Assistance

#### For technical assistance, contact Illumina Technical Support.

Table 1 Illumina General Contact Information

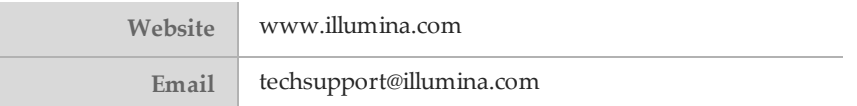

Table 2 Illumina Customer Support Telephone Numbers

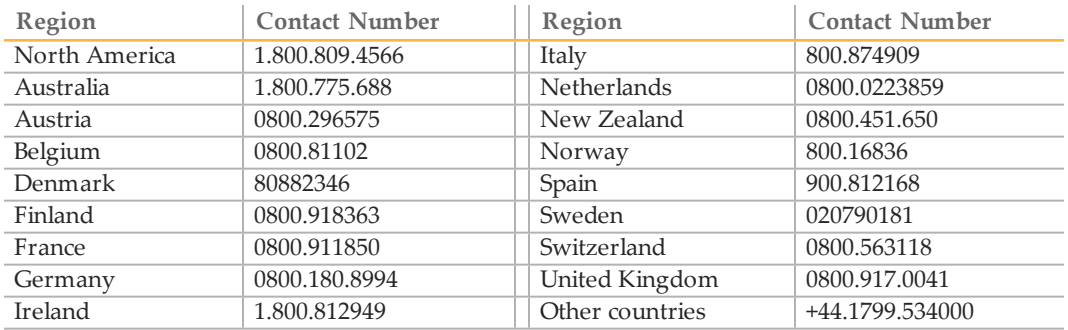

#### **Safety Data Sheets**

Safety data sheets (SDSs) are available on the Illumina website at [support.illumina.com/sds.html](http://support.illumina.com/sds.html).

#### **Product Documentation**

Product documentation in PDF is available for download from the Illumina website. Go to [support.illumina.com](http://www.illumina.com/support.ilmn), select a product, then click **Documentation & Literature**.

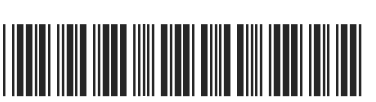

Part # 15069929 Rev. A

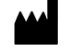

Illumina San Diego, California92122 U.S.A. +1.800.809.ILMN (4566) +1.858.202.4566(outside North America) techsupport@illumina.com www.illumina.com